# **Installing WGate on Solaris**

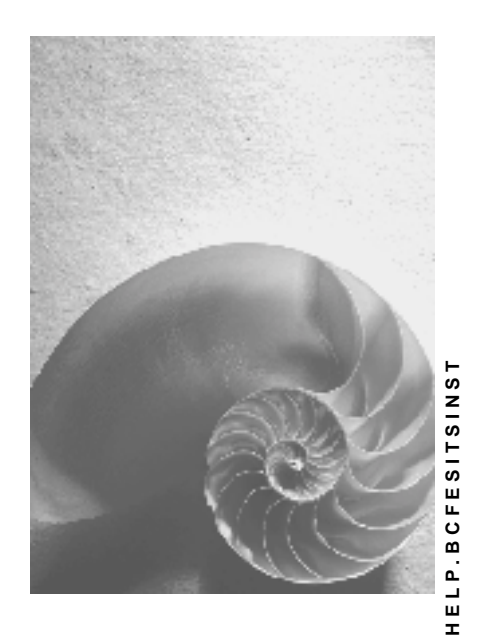

**Release 620** 

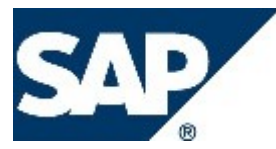

# **Copyright**

© Copyright 2003 SAP AG. All rights reserved.

No part of this publication may be reproduced or transmitted in any form or for any purpose without the express permission of SAP AG. The information contained herein may be changed without prior notice.

Some software products marketed by SAP AG and its distributors contain proprietary software components of other software vendors.

Microsoft®, WINDOWS®, NT®, EXCEL®, Word®, PowerPoint® and SQL Server® are registered trademarks of Microsoft Corporation.

IBM®, DB2®, DB2 Universal Database, OS/2®, Parallel Sysplex®, MVS/ESA, AIX®, S/390®, AS/400®, OS/390®, OS/400®, iSeries, pSeries, xSeries, zSeries, z/OS, AFP, Intelligent Miner, WebSphere®, Netfinity®, Tivoli®, Informix and Informix® Dynamic ServerTM are trademarks of IBM Corporation in USA and/or other countries.

ORACLE® is a registered trademark of ORACLE Corporation.

UNIX®, X/Open®, OSF/1®, and Motif® are registered trademarks of the Open Group.

Citrix®, the Citrix logo, ICA®, Program Neighborhood®, MetaFrame®, WinFrame®, VideoFrame®, MultiWin® and other Citrix product names referenced herein are trademarks of Citrix Systems, Inc.

HTML, DHTML, XML, XHTML are trademarks or registered trademarks of W3C®, World Wide Web Consortium, Massachusetts Institute of Technology.

JAVA® is a registered trademark of Sun Microsystems, Inc.

JAVASCRIPT® is a registered trademark of Sun Microsystems, Inc., used under license for technology invented and implemented by Netscape.

MarketSet and Enterprise Buyer are jointly owned trademarks of SAP AG and Commerce One.

SAP, SAP Logo, R/2, R/3, mySAP, mySAP.com and other SAP products and services mentioned herein as well as their respective logos are trademarks or registered trademarks of SAP AG in Germany and in several other countries all over the world. All other product and service names mentioned are trademarks of their respective companies.

# **Icons in Body Text**

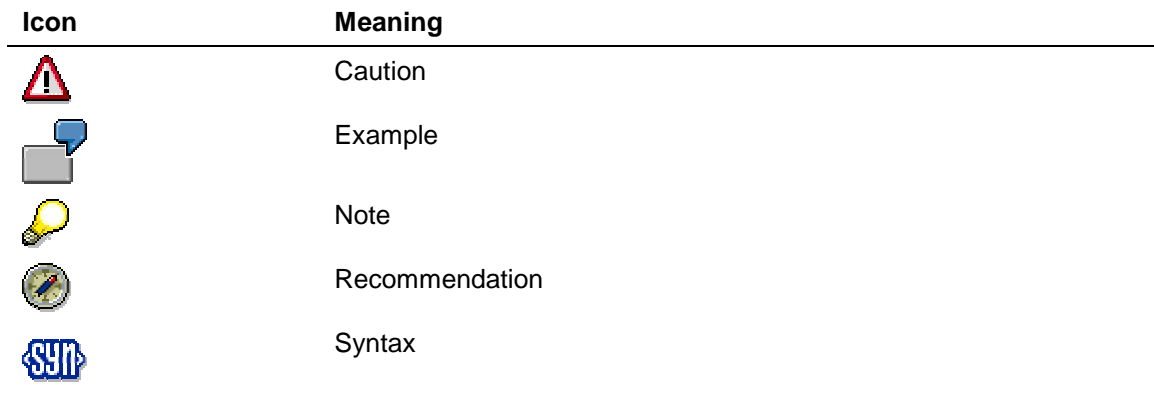

Additional icons are used in SAP Library documentation to help you identify different types of information at a glance. For more information, see *Help on Help* → *General Information Classes and Information Classes for Business Information Warehouse* on the first page of the any version of *SAP Library*.

## **Typographic Conventions**

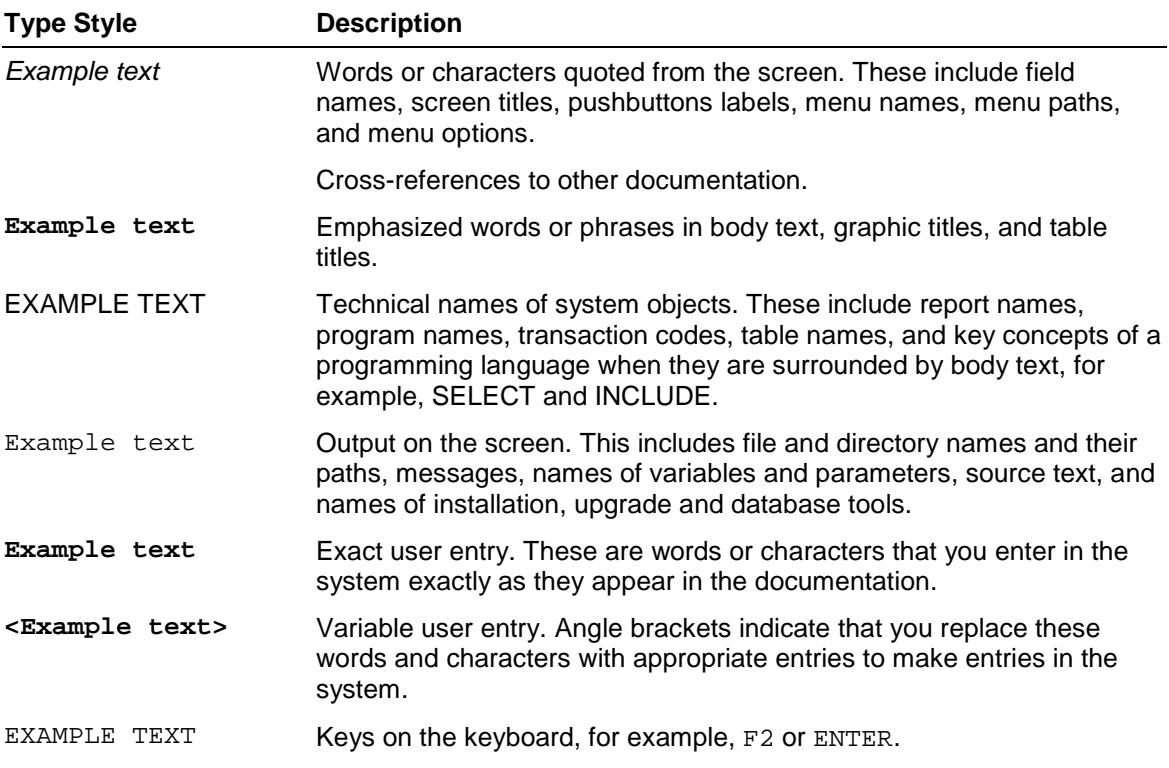

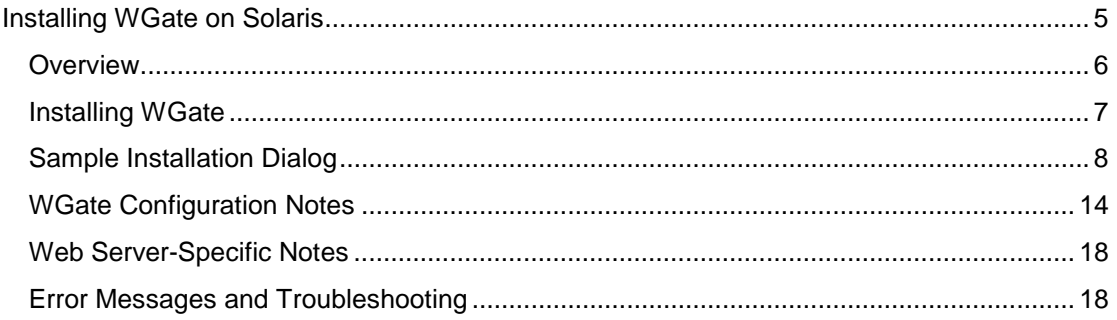

# <span id="page-4-0"></span>**Installing WGate on Solaris**

## **Purpose**

This document describes how to install WGate on Solaris.

## <span id="page-5-0"></span>**Overview**

For the Solaris environment, WGate is built as a Netscape (iPlanet, Sun ONE) loadable module.

In the following document if we speak of "Netscape" we also mean "iPlanet" or "Sun ONE" webserver.

At present, we support

Sun ONE Webserver version 6.0, 6.1

The installation of WGate on Solaris involves the following steps. These steps are performed automatically by the install program.The install programs asks the user asked for Netscape pathnames, AGate server data, trace file names and so on. No files are copied or altered until final approval is given.

- 1. In the Netscape configuration directory,
- the configuration file obj.conf is edited to include lines for the loadable WGate module.
- up from version 6.x the configuration file magnus.conf is edited to include lines for the loadable WGate module
- a new configuration file called wgate.conf to be used by the WGate module.
- 2. The /etc/services file is edited to add entries for AGate ports.
- ( 3. In former installations the basis library (libsapbasis.so) is copied to /usr/lib. In this version there is no need for this library (nswgate.so is stand-alone) and therefore there no longer a copy of this basis library. )
- 4. The "sar" files ( system.sar, webgui.sar, its\_adm.sar etc.) are unpacked in the Netscape server document root directory.

# <span id="page-6-0"></span>**Installing WGate**

## **Procedure**

#### **Performing the Installation**

Please perform the following steps as root.

- 1. We presume you have a valid version of the Netscape Webserver running on your system. Stop the Webserver if it is running.
- 2. Create temporary install directory.

mkdir /tmp/inst

cd /tmp/inst

- 3. Copy itssun.tar (or some substitute with the ITS version included) to install directory. cp itssun.tar /tmp/inst
- 4. Unpack the itssun.tar package tar xvf itssun.tar
- 5. Execute the install program

./install

This program request information about the Netscape Webserver pathnames,

and the AGate information. We are trying to recommended defaults, but since the

path change per Webserverversion, take when typing the path or file information.

(please type a full path when we ask for a "path" or "directory" and type a full path

with filename if we ask for a filename)

#### **Checking the Installation**

1. After completion, check the obj.conf (and eventually the magnus.conf) and wgate.conf files.

If required, you can edit these files further; see WGATE CONFIGURATION NOTES section later in this document.

- 2. Next, start Netscape Webserver.
	- per startup script where changes are automatically applied
	- per Webserver admin, where you have to apply the changes

(mostly by a button in the right corner of the HTML admin User interface)

- 3. Look for errors in logs/errors.
- 4. Use a Web browser to browse the WGate URL:

**http://<host>:<port>/scripts/wgate/webgui/!**

You should see a SAP logon screen.

5. If there are problems, check **logs/errors** and **logs/access** again. WGate can also send selectable levels of trace data to its own trace file, but this is not useful until you see the first logon screen.

## <span id="page-7-0"></span>**Sample Installation Dialog**

(I will explain this with a IPlanet 6.0, Netscape and SunOne paths are slightly different, and paths are dependend what you chose by installing the Webserver)

#### **Assumptions**

- the file itssun.tar exists in /tmp
- hostname is us4007
- the webserver on this machine is called https-us4007 and is installed in /its/iplanet/servers:

## **Dialog**

```
us4007# su -us4007# cd /tmp
us4007# mkdir inst
us4007# cp itssun.tar inst
us4007# cd inst
us4007# tar xvf itssun.tar
```

```
x nswgate.so, 1256652 bytes, 2455 tape blocks
x install, 108236 bytes, 212 tape blocks
x SAPCAR, 5384008 bytes, 10516 tape blocks
x its_adm.sar, 383025 bytes, 749 tape blocks
x system.sar, 354657 bytes, 693 tape blocks
x webgui.sar, 3276528 bytes, 6400 tape blocks
```

```
us4007# ./install
  **************
```
\*\*\* This utility will install Wate for iPlanet (Netscape) Web Server 4.X or 6.X on \*\*\* Solaris 8. You can download the Web Server from:  $***$ http://www.iplanet.com/webserver  $***$ \*\*\* If you have newer version of Netscape installed, please consult the follwing \*\*\* SAP web page to find out if the version installed on \*\*\* your system is supported via downloadable updates:  $***$ http://www.sap.com/its  $***$ \*\*\* IMPORTANT: You should manually stop Netscape Web Server before \*\*\* proceeding. بديديه

```
*********************************************************************
Do you want to proceed [y/n]? y
Please tell us what Netscape/IPlanet Server you have
We need this info to detect what changes have to be made to your
configuration.
For version 4.X we need to change obj.conf.
For version 6.X we need to change obj.conf AND magnus.conf.
Is your version of Netscape/Iplanet 6.0 or higher [y/n]? y
Please enter complete path and name of "obj" configuration file
[/usr/netscape/server4/<...>/config/obj.conf]:
/its/iplanet/servers/https-us4007/config/obj.conf
Please enter complete path and name of "magnus" configuration file
[/usr/netscape/server4/<...>/config/magnus.conf]:
/its/iplanet/servers/https-us4007/config/magnus.conf
Please specify root directory of Web Server
[/usr/netscape/server4]: /its/iplanet/servers
Please specify root directory for web documents on the selected
server
[/its/iplanet/servers/docs]: /its/iplanet/servers/docs
Install will add ITS loadable module to your Netscape configuration.
Please specify a directory where this module should be put.
Normally this is "plugins/nsapi" directory under Netscape tree.
Please enter path of directory for Netscape loadable modules
[/its/iplanet/servers/plugins/nsapi]:
/its/iplanet/servers/plugins/nsapi
Please enter the name of ITS instance to be installed: 620
Please enter host name or IP address of AGate server: 10.31.168.103
Please enter port number of AGate server: 5304
Please enter mapping manager port number on this AGate server: 5314
```
**AGate server can optionally be configured to run multiple AGate processes for increased scalability and fault-tolerance. In multiprocess configuration**

**WGate will use Mapping Manager to assign one of AGate processes to serve**

**the incoming request. In single-process configuration WGate will bypass Mapping Manager and directly contact master AGate port of the singular Agate server process.**

**Please specify if target AGate host is multi-process or singleprocess.**

**Is AGate server configured as multi-process [y/n, default=no]? n**

**Please choose type of connection between WGate and AGate:**

- **1. Native sockets**
- **2. NI [recommended default]**
- **3. NISNC**

**Please choose type of connection between WGate and AGate [1-3, default=2]: 2**

**Please enter the name of trace file for instance "620": /tmp/wgate\_620\_99.trc**

**Please enter name of user to own WGate executable files [root]: root**

**Please enter name of group to own WGate executable files [other]: other**

**Do you want to install package webgui.sar [y/n, default=yes]? y**

**Do you want to install package its\_adm.sar [y/n, default=no]? n**

**Please enter name of user to own MIME files [root]: root**

**Please enter name of group to own MIME files [other]: other**

**Please specify protection to be applied to MIME files against group "other" and against other users.**

**"R" = read only, "RW" = read and write, "none" = no access**

**Please specify protection to apply against group "other" [R]: R**

```
Please specify protection to apply against all other users [R]: R
***************************************************************
* *
* Install finished collecting information about your system *
 and is about to proceed to actual WGate installation.
* *
* Please review and verify the following data: *
* *
***************************************************************
Netscape server configuration file:
/its/iplanet/servers/https-us4007/config/obj.conf
 Web document directory (root): /its/iplanet/servers/docs
 Directory for loadable modules:
/its/iplanet/servers/plugins/nsapi
 WGate trace file: /tmp/wgate_620_99.trc
 ITS instance name: 620
 AGate host name: 10.31.168.103 [not multiprocess]
 AGate port number: 5304
 Mapping manager port number: 5314
 Connection type: NI
 Owner of WGate system files: root, other [0, 1]
 Owner of MIME files: root, other [0, 1]Protection of MIME files: rw-r-r-r-Packages to install: webgui.sar system.sar
Do you want to proceed [y/n]? y
Adding service definition to /etc/services ...
Installing "nswgate.so" to "/its/iplanet/servers/plugins/nsapi" ...
Updating /its/iplanet/servers/https-us4007/config/wgate.conf ...
Copying /its/iplanet/servers/https-us4007/config/wgate.conf to
/its/iplanet/servers/https-us4007/config/wgate.conf.bak
Updating /its/iplanet/servers/https-us4007/config/magnus.conf ...
*********************************************************************
* Adding the following 3 lines to magnus.conf for this Web Server.
* Init fn="load-modules" funcs="sap-wgate-init,
* sap-wgate-init-child,sap-wgate-nametrans,sap-wgate-service"
* shlib="/its/iplanet/servers/plugins/nsapi/nswgate.so"
* Init fn="sap-wgate-init"
* config="/its/iplanet/servers/https-us4007/config/wgate.conf"
* Init fn="sap-wgate-init-child" LateInit="yes"
*
*********************************************************************
```

```
* Adding the following 2 lines to obj.conf for this Web Server.
* NameTrans fn="sap-wgate-nametrans"
* safelocation="/its/iplanet/servers/docs/nofile.html"
* Service method="(GET|POST)" fn="sap-wgate-service"
* If addition fails, add the lines manually. See "SAP@Web
* Installation guide ",
* chapter WGate Configuration, section WGate Configuration File: Web
* Server Aspects
* for more information.
Press Enter to continue :
Unpacking package "webgui.sar" (this may take awhile) ...
Executing /tmp/inst/SAPCAR -lower -xf from /tmp/inst/webgui.sar to
/tmp/its-install-eUaOe2 on webdocs
SAPCAR: processing archive /tmp/inst/webqui.sar
SAPCAR: 5185 file(s) extracted
Unpacking package "system.sar" (this may take awhile) ...
Executing /tmp/inst/SAPCAR -lower -xf from /tmp/inst/system.sar to
/tmp/its-install-eUaOe2 on webdocs
SAPCAR: processing archive /tmp/inst/system.sar
SAPCAR: 425 file(s) extracted
Deleting temporary files (this may take awhile) ...
Installation of ITS WGate is successfully *
\starcompleted.
                                       \bullet÷
                                       \ddot{\phantom{1}}\starYou can now restart your Netscape server.
                                       \star* Please remember that if you upgrade your
                                       \starNetscape server, you will need to re-run
                                       \starthis installation.
                                       \star\star* Also, before upgrading Netscape server
                                       \ddot{\textbf{r}}
```
please consult the following SAP web page  $\star$  $\bullet$ http://www.sap.com/its à. \* to find out the list of Netscape versions  $\star$ supported by ITS and information on how to download updates of ITS for recent  $\star$ versions of Netscape server.  $\star$ \*\*\*\*\*\*\*\*\*\*\*\*\*\*\*\*\*\*\*\*\*\*\*\*\*\*\*\*\*\*\*\*\*\*\*\*\*

 $us4007:root#$ 

The resulting wgate.conf looks like this:

us4007:root# more /its/iplanet/servers/https-us4007/config/wgate.conf <url\_default\_/scripts/wgate> 620 instance  $\langle$ /url $\rangle$ <instance 620> <agate> Host 10.31.168.103 PortAGate sapavw00\_620 PortMManager sapavwmm\_620 Type  $\overline{1}$ **MultiProcess** no  $<$ /agate> TraceFile /tmp/wgate\_620\_99.trc TraceLevel  $\overline{1}$ </instance> <global> </global>

# <span id="page-13-0"></span>**WGate Configuration Notes**

## **Layout of wgate.conf File**

The file wgate.conf describes the configuration of the WGate server and comprises several XML-like sections. At the root level of file's structure there are three types of sections:

<url>,

<instance> and

<global>.

There can be any number of  $\lt|$ url $gt$  and  $\lt|$ instance $gt$  sections (but at least one of each) and exactly one <qlobal> section.

<url> sections describe URLs that the WGate server is to listen on. Each <instance> section decribes a virtual ITS instance. The single <global> section describes parameters that apply to the whole WGate server installation.

Every <instance> section has one or more nested <agate> subsections, one for each AGgate server host.

## **<url> Sections**

Each <url> section describes a URL that the WGate server should listen on and maps this URL to a particular ITS instance of ITS. There is one <url> section for each WGate-wired URL, and there can me multiple <url> sections in the wgate.conf file.

```
Here are some examples of valid <url> sections:
<url www.xyz.com:80/scripts/wgate.dll>
 instance p40 # mandatory parameter
available yes # optional directive
</url>
<url www.abc.com:2080/wgate>
 instance p40
available yes
</url>
<url *.sales.xyz.com/sap/wgatesec/>
instance p50
available yes
RequireSSL
</url>
<url _default_/scripts/wgate>
 instance p30
</url>
```
The main parameter in this section is instance which maps this URL entry to a particular ITS instance. If no server port is specified (as in the above example), WGgate accepts a request on any port provided the rest of the requested URL matches the remainder of URL path components specified in the file. An asterisk ("\*") placeholder indicates any domain name component.

Thus, in the third example above, the server would accept URLs such as:

**https://www1.sales.xyz.com:8447/sap/wgatesec/...**

**https://www2.sales.xyz.com:447/sap/wgatesec/...**

**https://www.sales.xyz.com/sap/wgatesec/...**

In the last example, the generic placeholder **\_default\_** matches any host name provided no more specific matching record can be found. In this case, the more specific matching record would take precedence.

Please note that **www.abc.com:2080/wgate** is identical to **www.abc.com:2080/wgate/**, so the terminating slash does not really matter.

If the value of available is **no** (the default is **yes**), the WGate server rejects any attempt to connect through the URL. This can be used to temporarily take URL service down without commenting it out in the configuration file.

If RequireSSL directive is present, connection through this URL can be made only via secure (SSL) transport, and any insecure connection attempt (such as via regular clear-text HTTP) will be rejected.

#### **<instance> Sections**

An instance is a set of AGate servers serving one or more WGate URLs.

```
Here is an example of a valid <instance> section: 
<instance p40>
   available yes
   tracefile /var/log/wgate-p40.trc
   tracelevel 1
   <agate>
      Host agate1.abc.com
      PortAGate sapavw00_p40
      PortMManager sapavwmm_p40
         Type 1
   SncNameAGate "p:CN=P40_Agate, O=SAP Technology, Inc., C=US"
   SncNameWgate "p:CN=P40_Wgate, O=SAP Technology, Inc., C=US"
   available yes
   multiprocess yes
  </agate>
</instance> # p40
```
Parameters and their values are the same as described in the current documentation, except for additional available directive (default value is "yes") describing if a particular instance of agate should be made available. If "available" is set to "no" in <agate> descriptor, this agate server is not included in the server set for the instance. If "available no" is set for an instance itself, any requests to this instance will be rejected. Another additional parameter called multiprocess supersedes former maxAGates to specify if this particular agate server runs just one agate process ("no") or if mapping manager should be contacted to select one of agate processes when accessing agate server host ("yes"). Multiprocess is a mandatory parameter and is not defaulted, it must be specified explicitly for every host.

There can be either one or multiple agate servers per instance, in the latter case there are multiple <agate> subsections within <instance> descriptor. Tracefile specifies the location of tracing file, tracelevel - level of tracing details. Please note that SncNameWgate, if specified, should be the same for all instances.

## **<global> Section**

The **<global>** section contains parameters that apply to the whole WGate installation.

Here is an example of a valid **<global>** section:

**<global>**

**clientCertAlias CLIENT\_CERT setenv enironment-variable-1 value-1 setenv enironment-variable-2 "value 2" EnableStatusMonitor yes </global>**

**setenv** directive allows to specify variables to be set in the process environment of wgate server process. These variables can be used to pass certain control settings to security plugins. There can be any number of setenv directives in the section, each specifying variable name and value. **clientCertAlias** specifies name of CGI variable used on a particular web server for client certificates. Optional directive **EnableStatusMonitor** enables WGate status monitor facility. This is not a supported feature and is not generally recommended in production system, but can be useful during system tuning or troubleshooting. Status monitor is available via URI subpath "wgate-status" under any WGate URL, such as for example "http://www.xyz.com/scripts/wgate/wgate-status".

## **Other Features**

All keywords in configuration file are not case-sensitive. Everything past hash sign ("#") is considered to be a comment and is ignored by wgate. Values that contain spaces should be surrounded by quotes.

#### **Example**

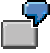

Here is an example of a valid WGate configuration file:

```
# sample wgate.conf - wgate server configuration file
<url www.xyz.com:80/scripts/wgate.dll>
   instance p40
</url>
<url www.abc.com:2080/p40>
   instance p40
   available no # currently down
</url>
<url *.sales.xyz.com/sap/p50sec/>
   instance p50
```

```
available yes
  RequireSSL
</url>
<instance p40>
   available yes
   tracefile /var/log/wgate-p40.trc
  tracelevel 1
   <agate>
     Host agate-1.abc.com
     PortAGate sapavw00_p40
     PortMManager sapavwmm_p40
     Type 1
     available yes
     multiprocess yes
   </agate>
</instance> # p40
<instance p50>
   tracefile /var/log/wgate-p50.trc
   tracelevel 0
   <agate>
     Host agate-1.abc.com
     PortAGate sapavw00_p50
     PortMManager sapavwmm_p50
      Type 2
      SncNameAGate "p:CN=P50_Agate, O=SAP Technology, Inc., C=US"
      SncNameWgate "p:CN=P50_Wgate, O=SAP Technology, Inc., C=US"
     multiprocess yes
   </agate>
</instance> # p50
<global>
  clientCertAlias CLIENT_CERT
  setenv enironment-variable-1 value-1
   setenv enironment-variable-2 "value 2"
</global>
```
# <span id="page-17-0"></span>**Web Server-Specific Notes**

WGate modules are available for Netscape version 4.1 or later on Solaris. The configuration of the Netscape Webserver is similar in Solaris to that on NT except for minor differences in path names.

# **Error Messages and Troubleshooting**

If file **wgate.conf** is not in a proper shape, e.g. has syntax or logical errors, WGate will produce diagnostic message and refuse to start. WGate messages can be found in WGate tracing files, in Web server logs, in NT event logs (on Windows NT/2000), or they can be printed to Netscape standard output if Netscape is started as a console application. If you have problems with WGate, please check for these messages first. Please consult the ITS 610C1 documentation for more information on the layout and usage of the WGate configuration file.